## ② 高知県からのお知らせ未読バッチ非表示及び削除・復元機能の追加

1 メニュー内のトグルボタン(□) をタップすることで、高知県からのお知らせ未読バッチを非表示又は表示にすることができます。

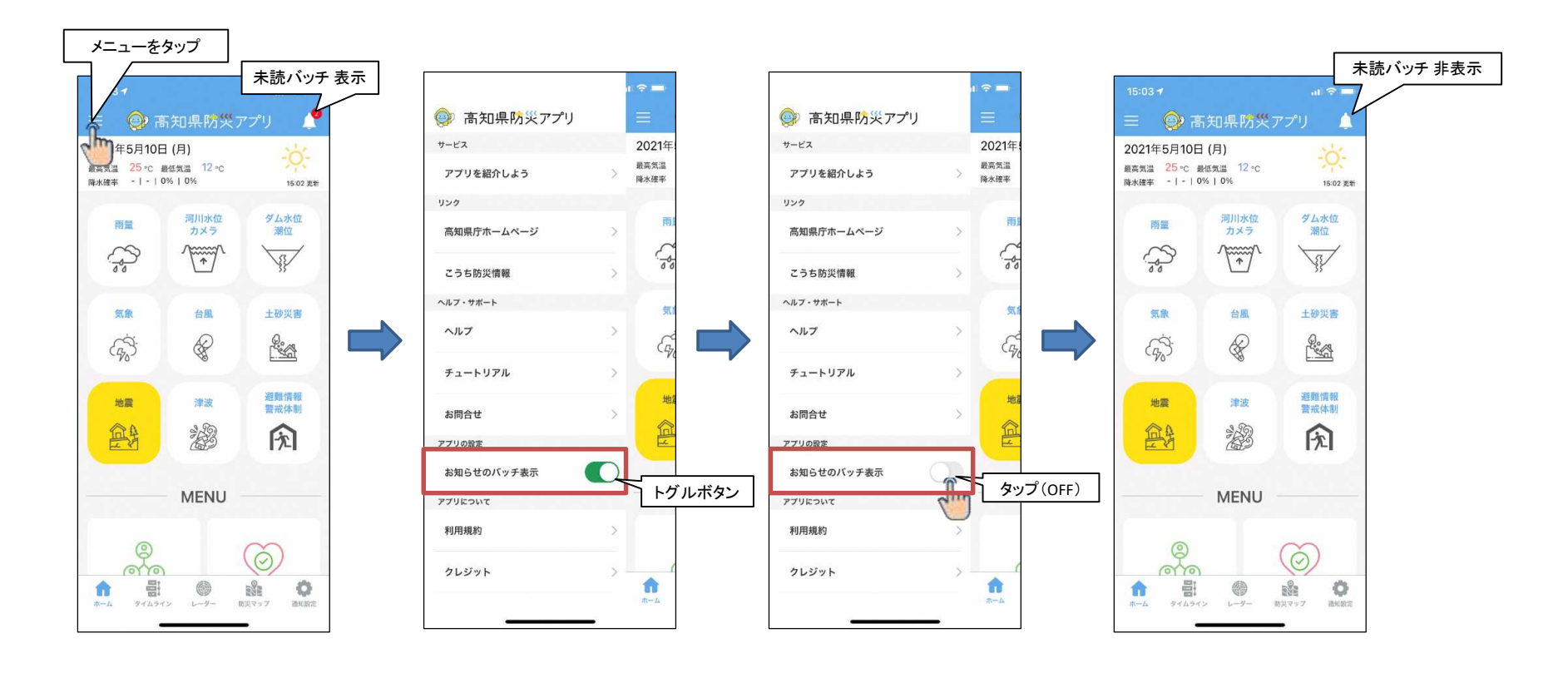

## 2ー1 高知県からのお知らせをリストスワイプ(スライド)し、表示された削除ボタンをタップすることで削除することができます。

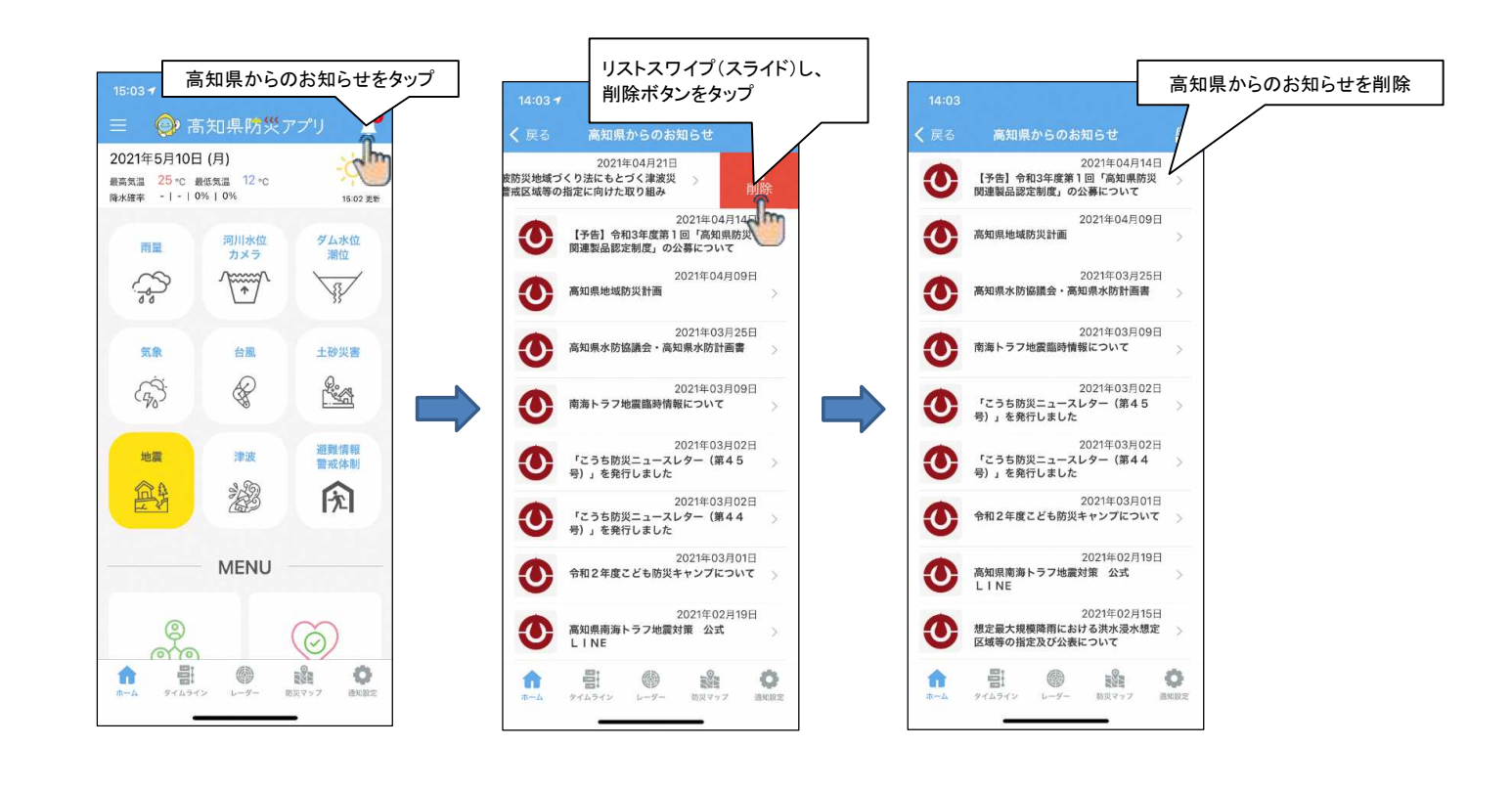

## 2-2 高知県からのお知らせの右上の「全てのお知らせ」を表示させ、削除したお知らせをリストスワイプ(スライド)し、表示された復元ボタンをタップすることで復元することができます。

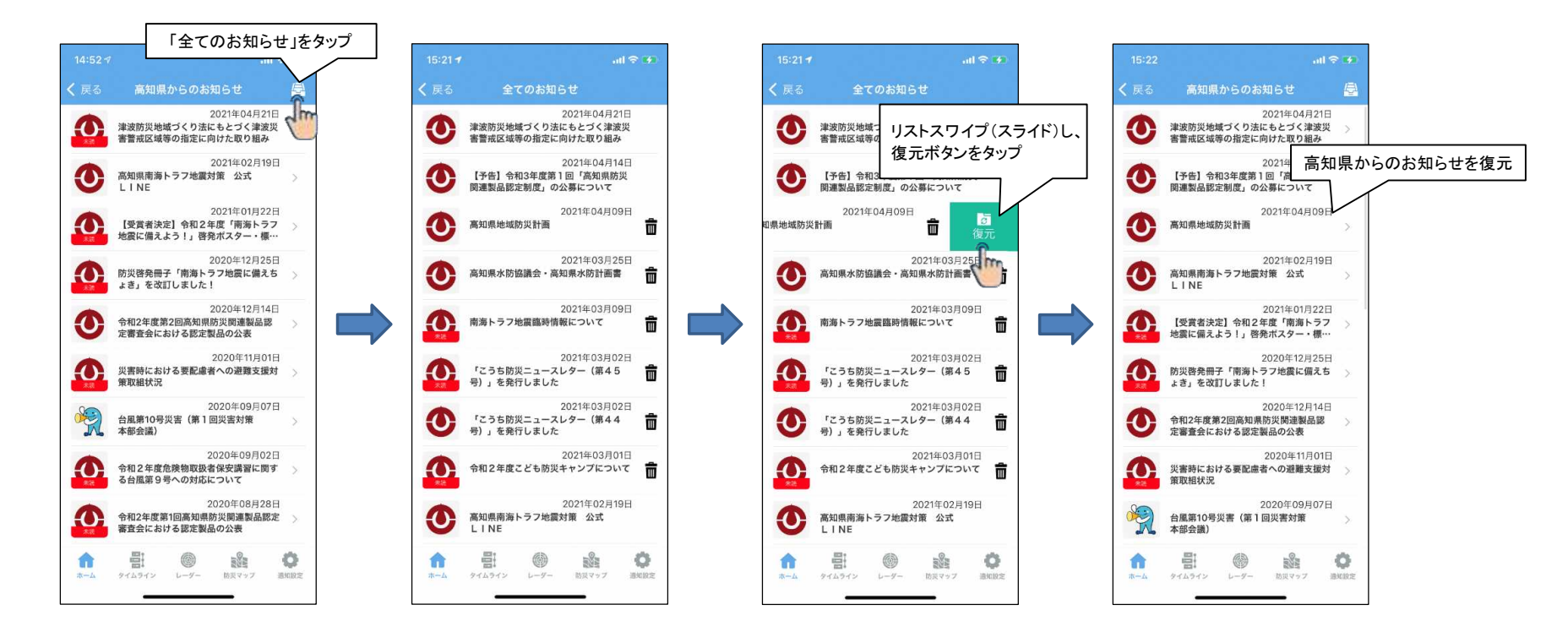